## Fedora 16 Installation Guide

Thank you for downloading **Fedora 16 Installation Guide**. Maybe you have knowledge that, people have search numerous times for their chosen readings like this Fedora 16 Installation Guide, but end up in harmful downloads.

Rather than reading a good book with a cup of coffee in the afternoon, instead they cope with some harmful bugs inside their desktop computer.

Fedora 16 Installation Guide is available in our book collection an online access to it is set as public so you can download it instantly. Our books collection hosts in multiple countries, allowing you to get the most less latency time to download any of our books like this one.

Merely said, the Fedora 16 Installation Guide is universally compatible with any devices to read

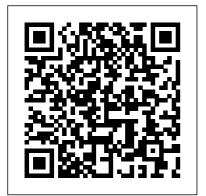

TechnoZeal: Fedora 16 (Verne)
Install Guide on Virtual ...
Installation Guide Fedora 16
Installation Guide Installing

Fedora 16 on x86, AMD64, and Intel 64 architectures Edition 1.0 Author Fedora Documentation Project

Fedora 30 Netinstall / Server Install Guide – If Not True ...

15.10. Starting a Kickstart Installation 16. Kickstart Configurator 16.1. Basic Configuration 16.2. Installation Method 16.3. Boot Loader Options 16.4.

Partition Information 16.4.1. Installing ADMIRALTY e-Creating Partitions 16.5. **Network Configuration** 16.6. Authentication 16.7. Firewall Configuration 16.7.1. SELinux Configuration 16.8. Display Configuration 16.9. Package VMPROTECT TAMPER + Selection 16.10. Fedora 16 Desktop Editions Install Guide - Zeal for Technology Fedora 16 installation guide How To: Install Fedora 16 Fedora 31 Workstation Install | 2019 Tutorial | (Linux Beginners Guide) Fedora 16 - Tutorial # 1 Fedora 16 Installation:) Fedora 27 Install and Setup Guide! Fedora 16 (Verne) live CD Desktop install Fedora 16 -Installing in Virtualbox and Setting it up for Gnome 3 Fedora installation guide

How To Install Linuxdc++ Or Linuxdcpp In Fedora 16/17! How to install Fedora 18 - 17 - 16 - 15 1080p HD (Red Hat Linux) Install Fedora 16 on VMware Why Linus Torvalds doesn't use Ubuntu or Debian Is Linux Better Than Windows? 1.

Reader 1.4 10 Reasons why Linux is Better Than MacOS or Windows How to install moshell 20 for cygwin How to Install Fedora Workstation 30 UEFI Mode 2019 UNPACK MUTATION (not virt) .NET [How to] Install Fedora 31 in Virtualbox How to Dual Boot Windows 10 \u0026 Fedora Workstation 30 UEFI Mode (2019) Manual Partitioning of HardDisk in Fedora 28 Workstation in VirtualBox 5.2 for Beginners download, install and configure-fedora 16 on virtual box windows XP Install Fedora 16 in a VMware virtual machine Install Fedora 16 (64bit) on VMware Player 3.1.5 How to Install Fedora Linux on VirtualBox in Windows 8 / Windows 10

download, install and configurefedora 16 on virtual box windows XΡ

Fedora OS: 2020 download and installation guideInstallation of Fedora 16 in Virtual Box Fedora 32 Desktop

<u>Install Guide - If</u> Not True Then False 9.15. Begin installation 9.16. The Configuration Menu and Progress Screen 9.16.1. Set the Root Password 9.16.2. User Creation 9.17. Installation Complete 9.17.1. GNOME Initial Setup 9.17.2. Initial Setup in Other Desktop Environments 10. Troubleshooting Installation on an Intel or AMD System 10.1. You are unable to boot Fedora 10.1.1. Installation Quick Start Guide - Fedora Project su - yum install akmodcatalyst xorg-x11-drvcatalyst xorg-x11-drv-

catalyst-libs 32-bit Libraries on 64-bit OS If you want to play 32-bit games on a 64-bit Fedora installation, you will need to install the 32-bit libraries in addition to the above step. su - yum install xorg-x11-drvcatalyst-libs.i686 Kernel module packages Installation Guide docs.fedoraproject.org You can check out other additional post on configuration of Fedora 16: Install Google Chrome on Fedora 16 (Verne) Install Adobe Flash Player (64-bit) on Fedora 16 (Verne) Install Adobe Air on Fedora 16 Install Dropbox on Fedora 16 Install and Configure Beesu on Fedora 16 Playing Real Media (rm ram files) in Fedora or Linux Installation Guide -

Page 3/8 July, 27 2024

**Fedora Project** 

On this guide I use server install image. 1.2 Burn Fedora 30 Image to CD/DVD, Create Live USB or use image directly and 30 Network Installation Media Remember to check Fedora 30 image MD5 sum and then burn image to DVD, create Live USB example with liveusbcreator, dd or use directly on virtual environment.

## Personal Fedora 16 Installation Guide mimwired

This tutorial will guide you on how to install Fedora 32 Workstation in dual boot with Microsoft Windows 10 Operating System preinstalled on a BIOS firmware machine.. If your computer has no pre-installed operating system and you plan to install Fedora Linux in dual-boot with a Microsoft operating system, you should first install Windows on your machine before installing Fedora Linux.

Installation Guide - Fedora Project Installation Guide. Installing Fedora 14 on x86, AMD64. and Intel 64 architectures. boot computer using Fedora Edition 1.0. ... designate the Fedora Project as the "Attribution Party" for purposes of CC-BY-SA. In accordance with CC-BY-SA, if you distribute this document or an adaptation of it, you must provide the URL for the original version. ... After installation 16 ... Installation Guide -Installing Fedora 16 on x86. AMD64 ... 3.1. Making an installation DVD 3.2. Preparing a USB flash drive as an installation source 3.2.1. Making Fedora USB Media on a Windows Operating System 3.2.2. Making Fedora USB Media in UNIX, Linux, and Similar Operating Systems 3.3.

Making Minimal Boot Media 3.3.1. UEFI-based systems Fedora 16 Post Installation Guide for Perfect Desktop ... Fedora 33/32/31 NVIDIA **Drivers Install Guide:** VirtualBox 6.1 on Fedora 33/32, CentOS/RHEL 8.2/7.8; Install Skype 8.65 on Fedora 33/32. CentOS/RHEL/SL 8.2/7.7; Fedora 16 nVidia **Drivers Install Guide** (disable nouveau driver) Install Google Chrome on Fedora 33/32. CentOS/RHEL 8.2/7.7 How To Install Fedora 32 Step by Step With Screenshots ... First, identify the name of vour USB device partition. Then run the following command replacing sdX with the name of your USB, e.g.

sdb. \$ sudo dd if=/path/to/image.iso of=/dev/sdX bs=8M status=progress oflag=direct. Wait until the command completes then proceed to boot your system from USB stick. **How to Install Fedora 32 Alongside With Windows** 10 in Dual ... Fedora 30 Workstation Installation Guide with Screenshots by Pradeep Kumar · Updated May 4, 2019 If you are a Fedora distribution lover and always try the things at Fedora Workstation and Servers, then it is good news for you as Fedora has released its latest OS edition as Fedora 30 for the Workstation and Server. Installation Guide -Fedora Project This document details the full range of installation

options, including those

that apply only in limited or Fedora on your machine. unusual circumstances. The Fedora 16 Installation done with the single DVD **Quick Start Guide** provides a muchabbreviated set of instructions for downloading Fedora, creating an installation disc, and installing Fedora Fedora 16 Installation:) on a typical desktop or laptop computer. The Fedora 16 Installation Quick Start Guide is ... How To Install Fedora 33 - Step by Step With Screenshots ... Fedora 16 is provided as either DVD-ROM's or CD-ROM for installation. The DVD-ROM disk is the recommended method of installation. Booting the DVD will start the installer which will allow Fedora to be installed on your computer or for you to upgrade an existing

The following steps were installation.

Fedora 16 installation guide How To: Install Fedora 16 Fedora 31 Workstation Install | 2019 Tutorial | (Linux Beginners Guide) Fedora 16 - Tutorial # 1 Fedora 27 Install and Setup Guide! Fedora 16 (Verne) live CD Desktop install Fedora 16

- Installing in Virtualbox and Setting it up for Gnome 3 Fedora installation guide How To Install Linuxdc++ Or

Linuxdcpp In Fedora 16/17! How to install Fedora 18 - 17 -16 - 15 1080p HD (Red Hat Linux) Install Fedora 16 on VMware Why Linus Torvalds doesn't use Ubuntu or Debian Is Linux Better Than Windows? ? 1. Installing ADMIRALTY e-Reader 1.4 10 Reasons why Linux is Better Than MacOS or Windows How to install moshell 20 for cygwin ??? How to Install Fedora Workstation 30 UEFL Mode 2019 UNPACK VMPROTECT TAMPER + MUTATION (not virt) .NET [How to] Install Fedora 31 in Virtualbox How to Dual Boot Windows 10 \u0026 Fedora Workstation 30 UEFI Mode (2019) Manual Partitioning of HardDisk in Fedora 28 Workstation in VirtualBox 5.2 for Beginners download, install Pattern { // Codename based and configure-fedora 16 on virtual box windows XP Install Fedora 16 Installation Guide Fedora 16 in a VMware virtual machine Install Fedora download a Fedora 16 live CD 16 (64bit) on VMware Player 3.1.5 How to Install Fedora Linux on VirtualBox in Windows 8 / Windows 10 download, install and configure-fedora 16 on virtual box windows XP Fedora OS: 2020 download

To install the software, use the command below: sudo apt- Installation Guide get install unattendedupgrades # Following are additional software required # we only need mailutils or bsd-

Installation of Fedora 16 in

and installation guide

Virtual Box

mailx, choose 1 sudo apt-get install mailutils sudo apt-get install bsd-mailx sudo apt-get install update-notifier-common Next, we need to edit the configuration files: sudo nano / etc/apt/apt.conf.d/50unattende d-upgrades The configuration should be similar as below: Un attended-Upgrade::Origins-

This guide shows you how to image, burn this image to a disc, and use this disc to install Fedora 16 on a typical desktop or notebook computer. This guide is not a complete description of the installation process and all its options — for greater detail, refer to the Fedora 16 Installation Guide, available from

http://docs.fedoraproject.org/.

Fedora Project

Fedora 16 Installation Guide - cchtml.com

Page 7/8 Julv. 27 2024 The Fedora 16 Installation Download Fedora 32 ISO.

Quick Start Guide I'll demonstrate

provides a much- installation of Fedora 32

abbreviated set of Workstation

instructions for

downloading Fedora,

creating an installation

disc, and installing Fedora

on a typical desktop or

laptop computer. The

Fedora 16 Installation

Quick Start Guide is

available from http://docs.f

edoraproject.org/installatio

n-quick-start-guide/.

Chapter 3. Making Media

- Fedora Project

This guide will cover step

by step Installation of

Fedora 32 with

screenshots. The

installation can be on a

Virtual environment such

as VirtualBox. VMware.

KVM or a dedicated

machine such as a

Laptop or a server. So

let's get started. Step 1:

I'll demonstrate installation of Fedora 32 Workstation.